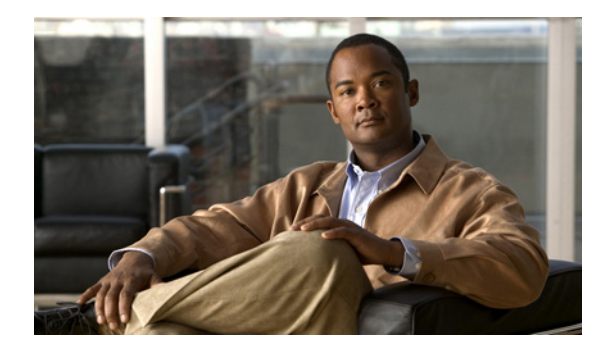

# **Remote Access MPLS-VPNs**

**First Published: August 12, 2002 Last Updated: November 21, 2008**

The Remote Access MPLS-VPNs feature allows the service provider to offer a scalable end-to-end Virtual Private Network (VPN) service to remote users. This feature integrates the Multiprotocol Label Switching (MPLS)-enabled backbone with broadband access capabilities.

# **Finding Feature Information**

Your software release may not support all the features documented in this module. For the latest feature information and caveats, see the release notes for your platform and software release. To find information about the features documented in this module, and to see a list of the releases in which each feature is supported, see the ["Feature Information for Remote Access MPLS-VPNs" section on page 12](#page-11-0).

Use Cisco Feature Navigator to find information about platform support and Cisco IOS and Catalyst OS software image support. To access Cisco Feature Navigator, go to [http://www.cisco.com/go/cfn.](http://www.cisco.com/go/cfn) An account on Cisco.com is not required.

# **Contents**

- **•** [Prerequisites for Remote Access MPLS-VPNs, page 2](#page-1-0)
- **•** [Restrictions for Remote Access MPLS-VPNs, page 2](#page-1-1)
- **•** [Information About Remote Access MPLS-VPNs, page 2](#page-1-2)
- **•** [How to Configure Remote Access MPLS-VPNs, page 5](#page-4-0)
- **•** [Configuration Examples for Remote Access MPLS-VPNs, page 8](#page-7-0)
- **•** [Additional References, page 10](#page-9-0)
- **•** [Command Reference, page 11](#page-10-0)
- **•** [Feature Information for Remote Access MPLS-VPNs, page 12](#page-11-0)
- **•** [Glossary, page 13](#page-12-0)

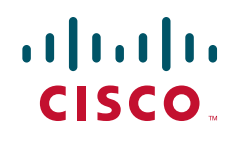

Ι

## <span id="page-1-0"></span>**Prerequisites for Remote Access MPLS-VPNs**

- **•** Your network must be running the following Cisco IOS services before you configure VPN operation:
	- **–** MPLS in the service provider backbone routers
	- **–** Tag Distribution Protocol (TDP) or the Label Distribution Protocol (LDP)
	- **–** Border Gateway Protocol (BGP) in all routers providing a VPN service
	- **–** Cisco Express Forwarding switching in each MPLS-enabled router
- The provider edge (PE) routers that belong to the same VPN must be configured with the same VPN ID. The VPN ID must be unique to the service provider network.
- **•** Your core network must have label switching of IP packets on interfaces, virtual routing and forwarding instances, VRFs, Multiprotocol BGP PE-to-PE routing sessions.

## <span id="page-1-1"></span>**Restrictions for Remote Access MPLS-VPNs**

• The VPN ID is not used to control the distribution of routing information or to associate IP addresses.

## <span id="page-1-2"></span>**Information About Remote Access MPLS-VPNs**

Before configuring Remote Access MPLS-VPNs, you should understand the following concepts:

- [Introduction to Remote Access MPLS-VPNs, page 2](#page-1-3)
- **•** [MPLS VPN Architecture, page 3](#page-2-0)
- [PPP over Ethernet to MPLS VPN, page 3](#page-2-1)

### <span id="page-1-3"></span>**Introduction to Remote Access MPLS-VPNs**

MPLS-based VPNs allow service providers to deploy a scalable and cost-effective VPN service that provides a stable and secure path through the network. An enterprise connects to geographically dispersed sites in the Internet service provider's (ISPs) network through use of an MPLS backbone. Sites are interconnected to create an MPLS VPN.

The Remote Access MPLS-VPNs feature allows the service provider to offer a scalable end-to-end VPN service to remote users. The Remote Access MPLS-VPNs feature integrates the MPLS-enabled backbone with broadband access capabilities. By integrating access VPNs with MPLS VPNs, a service provider can:

- Enable remote users and offices to seamlessly access their corporate networks
- **•** Offer equal access to a set of different ISPs or retail service providers
- **•** Integrate their broadband access networks with the MPLS-enabled backbone
- Provide end-to-end VPN service to enterprise customers with remote access (RA) users and offices
- **•** Separate network access and connectivity functions from ISP functions

**Remote Access MPLS-VPNs**

### <span id="page-2-0"></span>**MPLS VPN Architecture**

MPLS VPN architecture enables the service provider to build the MPLS VPN network one time and add VPNs for new customers as needed, including them in the already established network. The elements that comprise the MPLS VPN are:

- **•** Customer edge (CE) routers—The routers to which subscribers in a customer's network connect. The CE router connects to a service provider's edge router (PE router). The CE router initiates the remote access session to the PE router.
- Provider edge (PE) routers—The routers located at the edge of the service provider's MPLS core network. The PE router connects to one or more CE routers and has full knowledge of the routes to the VPNs associated with those CE routers. The PE router does not have knowledge of the routes to VPNs whose associated CE routers are not connected to it.
- Provider (P) routers—The service provider routers that comprise the provider's core network. The P routers do not assign VPN information and they do not have any knowledge of CE routers. Instead, the main focus of the P router is on label switching.

[Figure 1](#page-2-2) shows an example of MPLS VPN network architecture.

#### <span id="page-2-2"></span>*Figure 1 MPLS VPN Network—Example*

SP AAA SP DHCP server server  $^{\prime}$ SP access network SP MPLS Customer LAN 月 core network  $DSL$  router  $DSLAM$   $PE$   $PE$   $CE$ Remote PEuser 69868 PPPoE Customer AAA server

### <span id="page-2-1"></span>**PPP over Ethernet to MPLS VPN**

 $\mathbf I$ 

[Figure 2](#page-3-0) shows the topology of integrated PPP over Ethernet (PPPoE) access to an MPLS VPN.

Ι

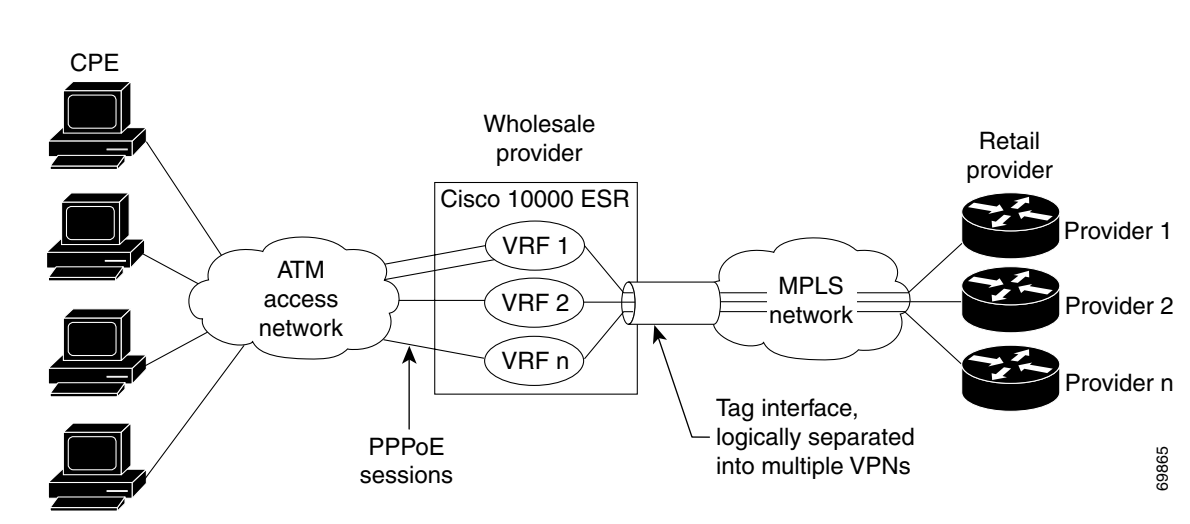

#### <span id="page-3-0"></span>*Figure 2 PPPoE Access to MPLS VPN Topology*

In the figure, the service provider operates an MPLS VPN that interconnects all customer sites. The service provider's core network is an MPLS backbone with VPN service capability. The service provider provides all remote access operations to its customer. The network-side interfaces are tagged interfaces, logically separated into multiple VPNs.

Remote access is provided using a PPPoE connection. In this model, when a remote user attempts to establish a connection with a corporate network, a PPPoE session is initiated and is terminated on the service provider's virtual home gateway (VHG) or PE router. All remote hosts connected to a particular CE router must be part of the VPN to which the CE router is connected.

The PPPoE to MPLS VPN architecture is a flexible architecture with the following characteristics:

- **•** A remote host can create multiple concurrent PPPoE sessions, each to a different VPN.
- **•** If multiple remote hosts exist behind the same CE router, each remote host can log in to a different VPN.
- **•** Any remote host can log in to any VPN at any time because each VHG or PE router has the VRFs for all possible VPNs preinstantiated on it. This configuration requires that the VRF be applied through the RADIUS server, which can cause scalability issues.

The following events occur as the VHG or PE router processes the incoming PPPoE session:

- **1.** A PPPoE session is initiated over the broadband access network.
- **2.** The VHG/PE router accepts and terminates the PPPoE session.
- **3.** The VHG/PE router obtains virtual access interface (VAI) configuration information:
	- **–** The VHG/PE obtains a virtual template interface configuration information, which typically includes VRF mapping for sessions.
	- **–** The VHG/PE sends a separate request to either the customer's or service provider's RADIUS server for the VPN to authenticate the remote user.
	- **–** The VPN's VRF instance is instantiated on the VHG or PE. The VPN's VRF contains a routing table and other information associated with a specific VPN.

Typically, the customer RADIUS server is located within the customer VPN. To ensure that transactions between the VHG/PE router and the customer RADIUS server occur over routes within the customer VPN, the VHG/PE router is assigned at least one IP address that is valid within theVPN.

- **4.** The VHG/PE router forwards accounting records to the service provider's proxy RADIUS server, which in turn logs the accounting records and forwards them to the appropriate customer RADIUS server.
- **5.** The VHG/PE obtains an IP address for the CPE. The address is allocated from one of the following:
	- **–** Local address pool
	- **–** Service provider's RADIUS server, which either specifies the address pool or directly provides the address
	- **–** Service provider's DHCP server
- **6.** The CPE is now connected to the customer VPN. Packets can flow to and from the remote user.

# <span id="page-4-0"></span>**How to Configure Remote Access MPLS-VPNs**

To configure the RA to MPLS VPN feature, perform the following configuration tasks:

- **•** [Configuring a Virtual Template Interface, page 5](#page-4-1) (required)
- **•** [Configuring PPPoE in a Broadband Aggregation Group, page 6](#page-5-0) (required)

### <span id="page-4-1"></span>**Configuring a Virtual Template Interface**

To create and configure a virtual template interface that can be configured and applied dynamically in creating virtual access interfaces, perform the steps in the following task.

#### **SUMMARY STEPS**

- **1. enable**
- **2. configure terminal**
- **3. interface virtual-template** *number*
- **4. ip unnumbered ethernet** *number*
- **5. ppp authentication chap**
- **6. ppp ipcp address required**

#### **DETAILED STEPS**

I

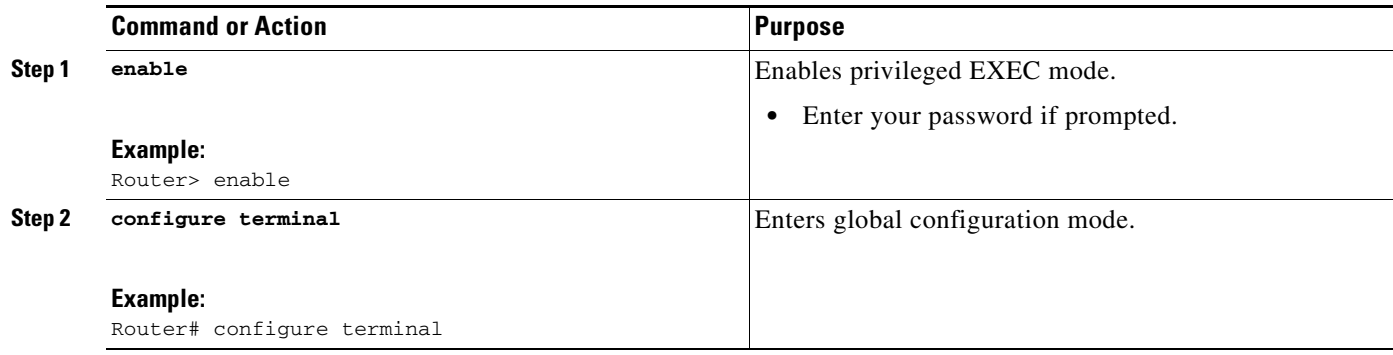

 $\mathbf I$ 

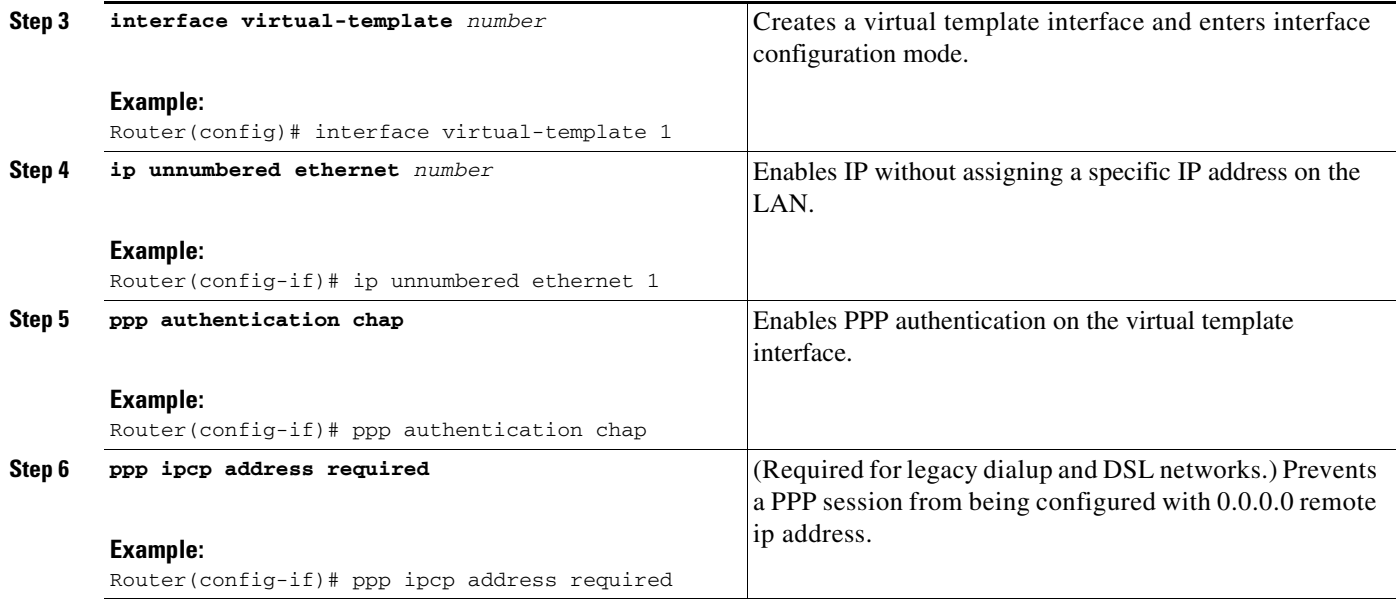

## <span id="page-5-0"></span>**Configuring PPPoE in a Broadband Aggregation Group**

To configure a broadband aggregation (BBA) group for PPPoE and to link it to the appropriate virtual template interface, perform the steps in the following task.

#### **SUMMARY STEPS**

- **1. enable**
- **2. configure terminal**
- **3. bba-group pppoe** {*name* **| global** }
- **4. virtual-template** *template-number*
- **5. sessions per-mac limit** *per-mac-limit*
- **6. sessions max limit** *global pppoe session limit*
- **7. exit**
- **8. interface gigabitethernet** *slot***/***subslot***/***port.subinterface*
- **9. encapsulation dot1q** *vlan-id*
- **10. pppoe enable** [**group** *group-name*]

#### **DETAILED STEPS**

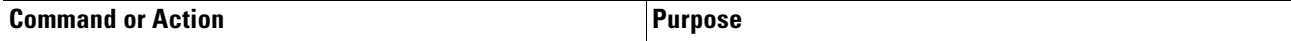

 $\mathbf{I}$ 

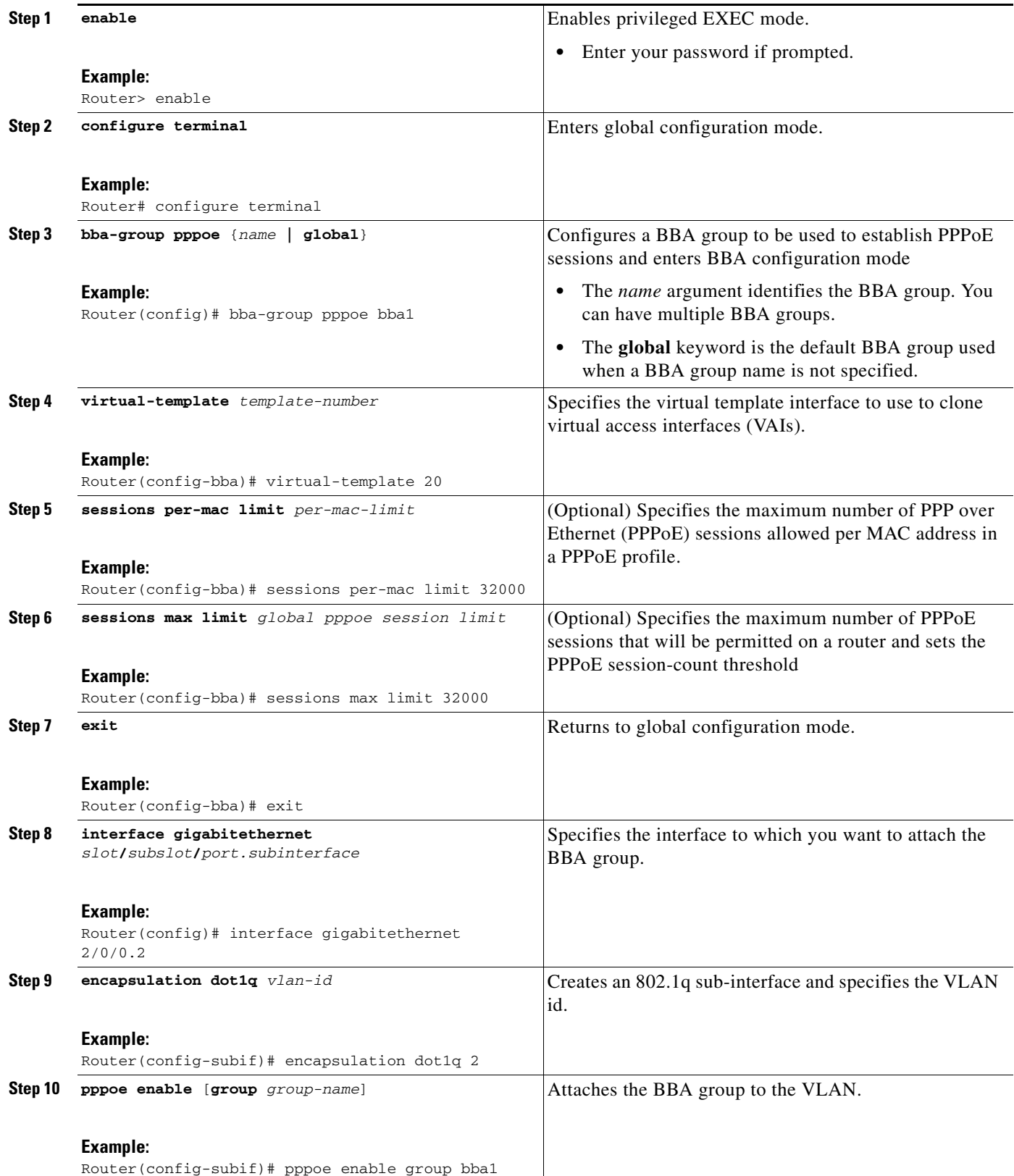

!

 $\mathsf{l}$ 

## <span id="page-7-0"></span>**Configuration Examples for Remote Access MPLS-VPNs**

This section provides the following configuration examples:

**•** [Configuring Remote Access MPLS-VPNs with One VRF for PPPoE Sessions: Example, page 8](#page-7-1)

### <span id="page-7-1"></span>**Configuring Remote Access MPLS-VPNs with One VRF for PPPoE Sessions: Example**

The following example shows how to configure the RA to MPLS VPN feature with one VRF for PPPoE sessions:

```
!Enables the AAA access control model.
aaa new-model
!
!Configures AAA accounting.
aaa authentication login default none
aaa authentication enable default none
aaa authentication ppp default group radius
aaa authorization config-commands
aaa authorization network default local
aaa session-id common
enable password cisco
!
username pppoe password 0 pppoe
username common password 0 common
!
!Creates the common VRF.
ip vrf common
rd 100:1000
route-target export 100:1000
route-target import 100:1000
!
!Specifies the BBA group to be used to establish PPPoE sessions and specifies the maximum
!number of PPPoE sessions to be established over a vlan.
bba-group pppoe
virtual-template 1
sessions per-mac limit 32000
!
no virtual-template snmp
!
!Configures the small buffer.
buffers small permanent 15000
!
!Defines the general loopback interface used for reachability to the router and as a
!source IP address for sessions (IBGP, TDP, and so on).
interface Loopback0
ip address 10.16.3.1 255.255.255.255
ip ospf network point-to-point
!
!Creates a loopback interface in the vpn1 VRF. You do this for each customer VRF you IP
!unnumber interfaces to.
interface Loopback1
ip vrf forwarding vpn1
ip address 10.24.1.1 255.255.255.255
!
interface Loopback2
ip vrf forwarding vpn2
ip address 10.8.1.2 255.255.255.255
```
 $\mathbf I$ 

```
!
interface gigabit ethernet 0/0/0
load-interval 30
negotiation auto
no cdp enable
interface gigaethernet 0/0/0.9
encapsulation dot1q 9
pppoe enable
no cdp enable
!
!Enables label switching of IP packets on the interface.
interface GigabitEthernet1/0/0
ip address 10.1.10.1 255.255.0.0
no ip redirects
load-interval 30
negotiation auto
tag-switching ip
!
!Defines the virtual template and associates the common VRF with it.
interface Virtual-Template1
ip vrf forwarding common
ip unnumbered Loopback1
peer default ip address pool common
ppp authentication chap
!
!Configures OSPF to advertise the networks.
router ospf 100
log-adjacency-changes
auto-cost reference-bandwidth 1000
network 10.16.3.1 0.0.0.0 area 0
network 10.1.0.0 0.0.255.255 area 0
!
router rip
version 2
!
!Enters address family configuration mode to configure the VRF for PE to CE routing
!sessions.
address-family ipv4 vrf common
version 2
network 10.0.0.0
no auto-summary
exit-address-family
!
!Configures BGP to advertise the networks for the VPN.
router bgp 100
no synchronization
no bgp default ipv4-unicast
bgp log-neighbor-changes
neighbor 172.16.1.4 remote-as 100
neighbor 172.16.1.4 activate
!
!Enters address family configuration mode to configure the common VRF for PE to CE routing
!sessions.
address-family ipv4 vrf common
no auto-summary
no synchronization
aggregate-address 10.10.0.0 255.255.0.0 summary-only
exit-address-family
!
address-family vpnv4
neighbor 172.16.1.4 activate
neighbor 172.16.1.4 send-community both
exit-address-family
!
```
Ι

```
!Specifies the IP local pool to use for the VRF address assignment.
ip local pool common 10.10.1.1 10.10.126.0
ip classless
!Enters routing information in the routing table for the VRF.
ip route 10.0.0.0 255.0.0.0 FastEthernet0/0/0 10.9.0.1
ip route vrf common 10.22.0.0 255.255.0.0 Null0
ip route vrf common 10.30.0.0 255.255.0.0 2.1.1.1 3
ip route vrf common 10.32.0.0 255.255.0.0 2.2.151.1 2
ip route vrf common 10.33.0.0 255.255.0.0 2.3.101.1 2
no ip http server
ip pim bidir-enable
!
no cdp run
!
!Specifies the RADIUS host and configures RADIUS accounting. radius-server retransmit is
!on by default and cannot be removed.
radius-server host 10.19.100.150 auth-port 1645 acct-port 1646
radius-server retransmit 3
radius-server key test
radius-server authorization permit missing Service-Type
radius-server vsa send authentication
call admission limit 90
!
```
# <span id="page-9-0"></span>**Additional References**

The following sections provide references related to the Remote Access MPLS-VPNs feature.

### **Related Documents**

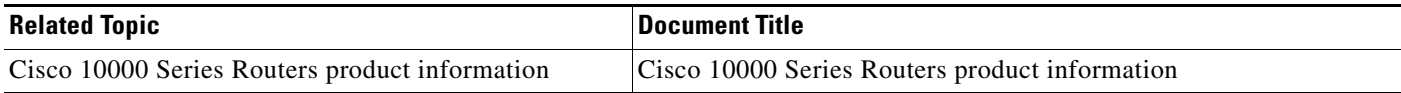

## **Standards**

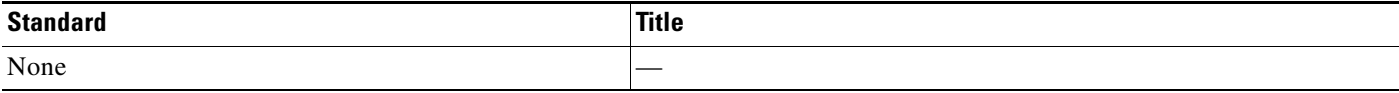

### **MIBs**

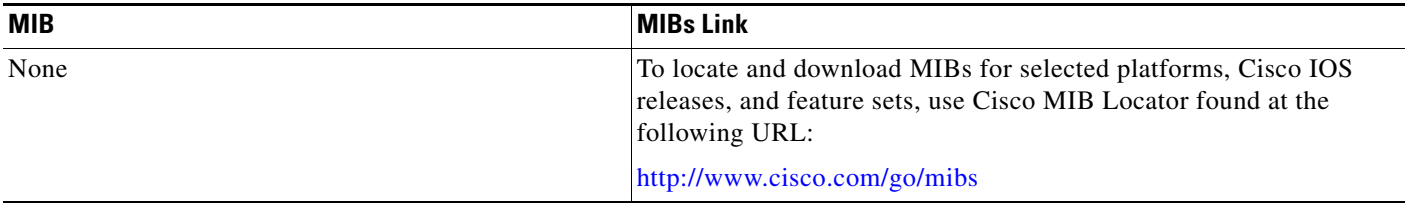

**The Contract of the Contract of the Contract of the Contract of the Contract of the Contract of the Contract of the Contract of the Contract of the Contract of the Contract of the Contract of the Contract of the Contract** 

### **RFCs**

 $\overline{\phantom{a}}$ 

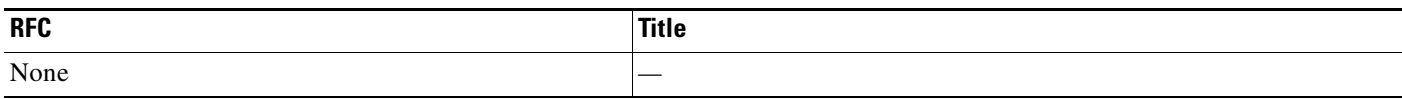

## **Technical Assistance**

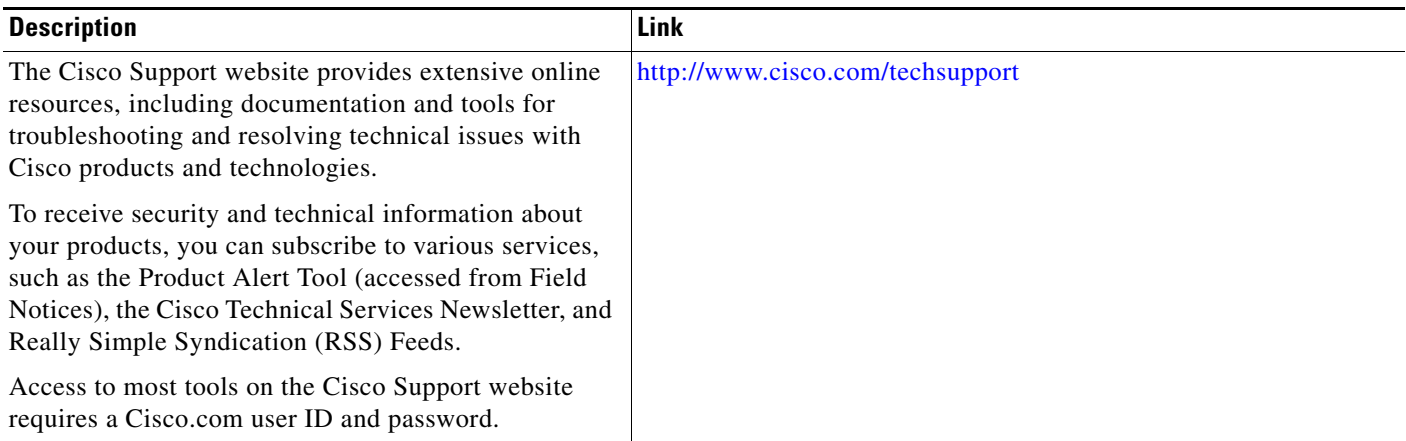

# <span id="page-10-0"></span>**Command Reference**

The following commands are introduced or modified in the feature or features documented in this module. For information about these commands, see the *Cisco IOS MPLS Command Reference* at http://www.cisco.com/en/US/docs/ios/mpls/command/reference/mp\_book.html. For information about all Cisco IOS commands, use the Command Lookup Tool at <http://tools.cisco.com/Support/CLILookup>.

ו

## <span id="page-11-0"></span>**Feature Information for Remote Access MPLS-VPNs**

[Table 1](#page-11-1) lists the release history for this feature.

Not all commands may be available in your Cisco IOS software release. For release information about a specific command, see the command reference documentation.

Use Cisco Feature Navigator to find information about platform support and software image support. Cisco Feature Navigator enables you to determine which Cisco IOS and Catalyst OS software images support a specific software release, feature set, or platform. To access Cisco Feature Navigator, go to [http://www.cisco.com/go/cfn.](http://www.cisco.com/go/cfn) An account on Cisco.com is not required.

**Note** [Table 1](#page-11-1) lists only the Cisco IOS software release that introduced support for a given feature in a given Cisco IOS software release train. Unless noted otherwise, subsequent releases of that Cisco IOS software release train also support that feature.

#### <span id="page-11-1"></span>*Table 1 Feature Information for Remote Access MPLS-VPNs*

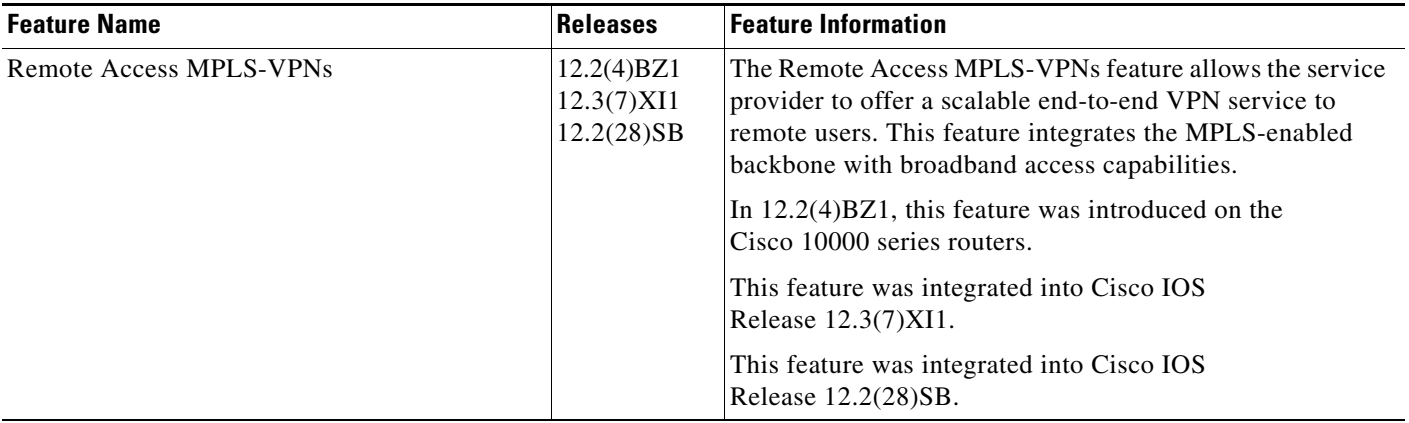

# <span id="page-12-0"></span>**Glossary**

 $\mathbf{I}$ 

 $\overline{\phantom{a}}$ 

**CE**—customer edge.

**PPPoE**—Point-to-Point Protocol over Ethernet.

**PE**—provider edge.

Cisco and the Cisco Logo are trademarks of Cisco Systems, Inc. and/or its affiliates in the U.S. and other countries. A listing of Cisco's trademarks can be found at [www.cisco.com/go/trademarks](http://www.cisco.com/go/trademarks). Third party trademarks mentioned are the property of their respective owners. The use of the word partner does not imply a partnership relationship between Cisco and any other company. (1005R)

Any Internet Protocol (IP) addresses used in this document are not intended to be actual addresses. Any examples, command display output, and figures included in the document are shown for illustrative purposes only. Any use of actual IP addresses in illustrative content is unintentional and coincidental.

© 2002-2008 Cisco Systems, Inc. All rights reserved.

**The Co** 

 $\mathsf I$